## 认证电子书

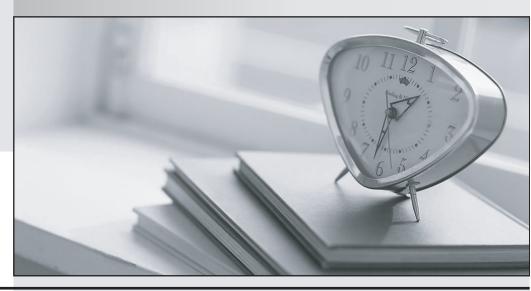

质 量 更 高 服 务 更 好

半年免费升级服务

http://www.itrenzheng.com

**Exam** : **LOT-921** 

**Title**: IBM WebSphere Portal 7.0

Migration and Support

Version: Demo

- 1. Site management has been enabled for the GreenCo portal environment. Wendy creates a page and goes to Site Management in Administrator and publishes it to the production server. The publish operation fails. What has Wendy failed to do?
- A. Give the page a unique name.
- B. Remove the portlets from the page.
- C. Run the JACL script \$update-page.
- D. Page locks exist on the page, she needs to unlock the page.

Answer: A

- 2. Which of the following is not supported in a WSRP rendering portlet.?
- A. Secure access to content
- B. Use of authoring tools component
- C. Use of file resource component
- D. Use of Taxonomy component

Answer: B

- 3. Tony wants to migrate the web content data from WebSphere Portal V6.O to WebSphere Portal V7.O. Which of the following options does he need to do?
- A. He needs to run the wcmmigrate all-data task to migrate the web content data.
- B. He needs to run the WPmigrate migrate-wcm task to migrate the web content data.
- C. He needs to make a copy of WebSphere Portal V6.O JCR repository and run the ConfigEngine connect-database task to connect to the copy of the JCR repository.
- D. He needs to make a copy of WebSphere here Portal V6.O JCR repository and run a ConfigEngine task to connect to the copy of the JCR repository.

Answer: D

- 4. Which one of the following tools would allow all external web applications to be integrated with IBM WebSphere Portal?
- A. Web application integrator
- B. Lotus Mashups Center
- C. WebSphere Web Enabler
- D. IBM My Places portlet

Answer: A

- 5. How many different ways can tracing be enabled?
- A. 0; tracing is enabled by default
- B. 1; tracing can be enabled by using the WebSphere Application Server administrative console
- C. 2; tracing can be enabled by using the WebSphere Application Server administrative console or by using the WebSphere Portal page named Enable Tracing.
- D. 3; tracing can be enabled by using the WebSphere Application Server administrative console, the WebSphere Portal page named Enable Tracing, or by using the log.properties file.

Answer: C